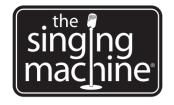

### **Instruction Manual**

# iSM990BT

Please read before using this unit.

CDG and MP3+G karaoke system with **Bluetooth** 

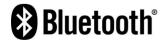

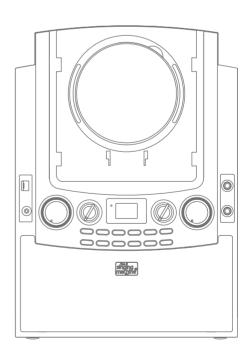

The Singing Machine® is a registered trademark of The Singing Machine Co., Inc.

date: 21 Aug, 2012 part no: 990–1208–ENG01 (eng)

### WARNINGS

WARNING: TO REDUCE THE RISK OF FIRE OR SHOCK HAZARD, DO NOT EXPOSE THIS PRODUCT TO RAIN OR MOISTURE

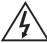

### CAUTION

RISK OF ELECTRIC SHOCK DO NOT OPEN

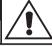

CAUTION: TO PREVENT THE RISK OF ELECTRIC SHOCK, DO NOT REMOVE COVER OR BACK. NO USER-SERVICEABLE PARTS INSIDE. REFER SERVICING TO QUALIFIED PERSONNEL.

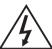

This symbol is intended to alert you to the presence of uninsulated dangerous voltage within the product's enclosure that might be of sufficient magnitude to constitute a risk of electric shock. Do not open the product's case.

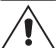

This symbol is intended to inform you that important operating and maintenance instructions are included in the literature accompanying this product.

#### DRIPPING WARNING

The product shall not be exposed to dripping or splashing and that no objects filled with liquids, such as vases, shall be placed on the product.

#### VENTILATION WARNING

The normal ventilation of the product shall not be impeded for intended

Warning: Changes or modifications to this unit not expressly approved by the party responsible for compliance could void the user's authority to operate the equipment.

#### SAFETY CERTIFICATION

This device is made and tested to meet safety standards of the FCC, requirements and compliance with safety performance of the U.S. Department of Health and Human Services, and also with FDA Radiation Performance Standards 21 CFR Subchapter J.

Main plug is used as disconnect device and it should remain readily operable during intended use. In order to disconnect the apparatus from the mains completely, the main plug should be disconnected from the main socket outlet completely.

#### Warnings:

- This CD player employs a laser light beam. Only a qualified service person should remove the cover or attempt to service this device, due to possible
- The use of controls, adjustments, or procedures other than those specified herein might result in hazardous radiation exposure.

  • The apparatus shall be used in an open area.

This compact disc player is classified as a CLASS 1 LASER product.
The CLASS 1 LASER PRODUCT label is

located on the bottom panel.

CLASS 1 LASER PRODUCT PRODUCTO LÁSER CLASE 1 PRODUIT LASER DE CLASSE 1 LASER-PRODUKT DER KLASSE 1

#### CAUTION!

Invisible laser radiation when open and inter locks defeated. Avoid exposure to beam

#### FCC IMPORTANT

Since CD circuitry may cause interference to other radio tuners nearby. switch this unit off when not in use or move it away from the affected radio

This device complies with Part 15 of the FCC Rules. Operation is subject to the following two conditions: (1) this device may not cause harmful interference, and (2) this device must accept any interference received, including interference that may cause undesired operation.

This class[B] digital apparatus complies with Canadian ICES-003

NOTE: This equipment has been tested and found to comply with the limits for a Class B digital device, pursuant to Part 15 of the FCC Rules. These limits are designed to provide reasonable protection against harmful interference in a residential installation. This equipment generates, uses and can radiate radio frequency energy and, if not installed and used in accordance with the instructions, may cause harmful interference to radio communications.

However, there is no quarantee that interference will not occur in a particular installation. If this equipment does cause harmful interference to radio or television reception, which can be determined by turning the equipment off and on, the user is encouraged to try to correct the interference by one or more of the following measure:

- Reorient or relocate the receiving antenna
- Increase the separation between the equipment and receiver.
- Connect the equipment into an outlet on a circuit different from that to which the receiver is connected.
- · Consult the dealer or an experienced radio / TV technician for help.

### IMPORTANT SAFETY INSTRUCTIONS

- Read these instructions.
- 2. Keep these instructions.
- 3. Heed all warnings
- Follow all instructions.
- 5. Do not use this apparatus near water.
- 6. Clean only with dry doth.
- 7. Do not block any ventilation openings. Install in accordance with the manufacturer's instructions.

8. Do not install near any heat sources such as radiators, heat registers, stoves, or other apparatus (including amplifiers) that produce heat.

- 9. Do not defeat the safety purpose of the polarized or grounding-type plug. A polarized plug has two blades with one wider than the other. A grounding type plug has two blades and a third grounding prong. The wide blade or the third prong are provided for your safety. If the provided plug does not fit into your outlet, consult an electrician for replacement of the obsolete outlet.
- 10. Protect the power cord from being walked on or pinched particularly at plugs, convenience receptacles, and the point where they exit from the apparatus.
- 11. Only use attachments/accessories specified by the manufacturer.
- 12. Use only with the cart, stand, tripod, bracket, or table specified by the manufacturer, or sold with the apparatus. When a cart is used, use caution when moving the cart/apparatus combination to avoid injury from tip-over.

13. Unplug this apparatus during lightning storms or when unused for long periods of time.

14. Refer all servicing to qualified service personnel.

Servicing is required when the apparatus has been damaged in any way, such as power-supply cord or plug is damaged, liquid has been spilled or objects have fallen into the apparatus, the apparatus has been exposed to rain or moisture, does not operate normally, or has been dropped.

> Class II equipment symbol This symbol indicates that the unit has a double insulation system.

Shielded cables must be used with this unit to ensure compliance with the Class B FCC limits.

part no: 990-1208-ENG01 (eng)

1

### CONTROL LOCATIONS

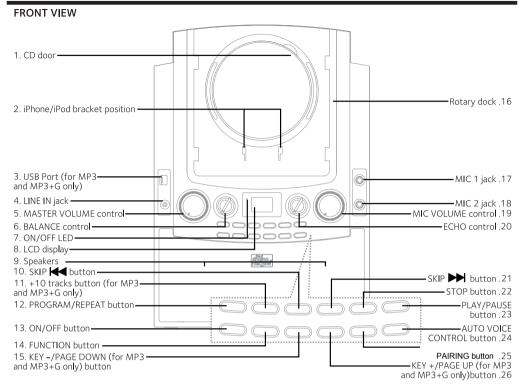

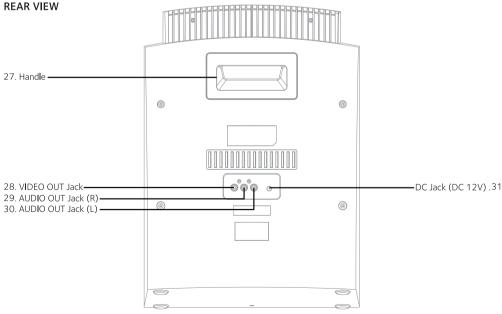

### LCD DISPLAY

PLAY / PAUSE

REPEAT ONE / REPEAT FOLDER / REPEAT ALL
MP3(MP3+G) PLAYBACK / CD(CD+G) PLAYBACK
USB FUNCTION MODE / PROGRAM ON

TRACK NUMBER / FUNCTION MODES

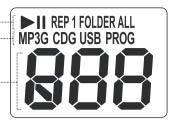

### MAKING THE CONNECTIONS

#### CONNECTING THE POWER

**CAUTION:** - The included power adapter is for use with this unit only. Do not use it with other equipment.

- When the adapter is plugged in, the apparatus is not completely disconnected from the mains, even when the power is turned off.

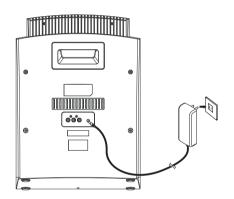

#### CONNECTING TO YOUR TV

Your Singing Machine is designed to connect to your TV the same way you would connect most video cameras, DVD player or video game consoles.

Please follow the steps below to display lyrics on the TV screen:

- (1) Locate the multi-colored RCA cables.
- (2) Connect the video cable (yellow) to the VIDEO OUT jack and the audio cables (White and Red) to the AUDIO OUT jacks on the back of the Singing Machine.
- (3) Connect the other end of video cable (yellow) to the VIDEO IN jack and the other end of the audio cables (White and Red) to the Audio IN on your TV.

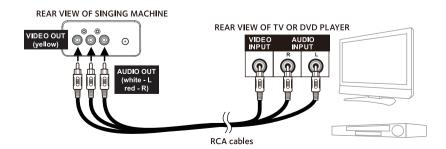

3

date: 21 Aug, 2012 part no: 990–1208–ENG01 (eng)

## DOCKING YOU iPAD/iPHONE/iPOD

Your Singing Machine comes with an iPad/iPhone/iPod station which is compatible with different iPad/iPhone/iPod models.

#### **DOCK iPAD**

It is recommended to dock your iPad according to the following steps.

1. Insert your iPad according to the track of rotary docking (see illustration on the right). It is now ready to play.

**Note:** If you are docking iPad 2/New iPad, additional rubber pads (included) are be attached to fit the iPad 2/New iPad to the rotary docking in position.

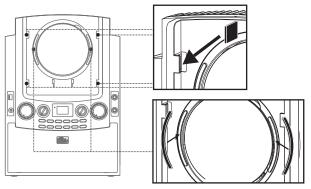

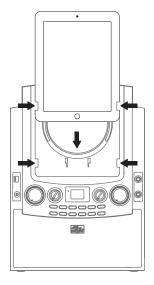

#### DOCK iPHONE/iPOD

It is recommended to dock your iPhone(iPod) according to the following steps

- 1. Insert the provided iPhone/iPod bracket (included) first. (see illustration on the right)
- 2. Dock your iPhone/iPod on the Singing Machine. It is now ready to play.

**CAUTION:** - Please remove your iPad/iPhone/iPod protective case before docking.

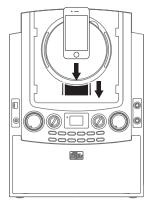

The user can rotate the rotary dock (DO NOT FORCE THE ROTATION AFTER IT'S STOPPING POINT) for a widescreen display.

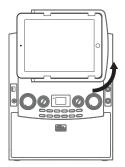

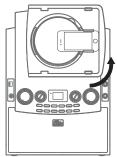

4

date: 21 Aug, 2012 part no: 990–1208–ENG01 (eng)

### **OPERATION**

This unit is designed to play CDs and CD+Gs bearing the identification logo respectively. If the disc does not conform to the standard, it may not play properly.

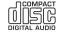

DIGITAL AUDIO GRAPHICS

#### **TURNING POWER ON/OFF**

To turn on the unit, press the ON/OFF button, the ON/OFF LED indicator will light up.

To turn the unit off, press the ON/OFF button again, the ON/OFF LED indicator will turn off.

#### LOADING A DISC

Open the CD door, place a MP3+G, CD or CD+G disc in the compartment with the printed side facing upward and the shiny side facing down. Gently close the CD door. Press the FUNCTION button until it appear [ d as on the LCD display, the total number of tracks will display on LCD display. (If a disc is not loaded in the CD compartment, the LCD display will display III.)

NOTE: - Never place anything except a compact disc on the disc tray. Foreign objects can damage the unit.

- Only place one disc on the tray at a time.

#### PLAYING USB MEDIA

This unit is ready for MP3/MP3+G playback by USB Flash Drive.

After you've downloaded your Karaoke music (MP3/MP3+G files) onto your USB Flash Drive; turn the unit ON and insert the USB Flash Drive into the USB port as illustrated. Press the FUNCTION button until it appears **U5b** on the LCD display, the total number of MP3 tracks will display on LCD display.

#### NOTE:

1. In order to begin playing music from your USB Flash Drive, make sure the function on your Singing Machine is set to USB mode. See FUNCTION SELECT below for more information.

Always turn on the unit before inserting your USB Flash Drive.

(To download MP3+G Karaoke music, please refer to the WHERE TO DOWNLOAD MP3+G KARAOKE MUSIC page.

**IMPORTANT:** To play downloaded MP3+G files on your USB Flash Drive, you must first UNZIP the file before transferring to your USB Flash Drive.)

#### **FUNCTION SELECT-**

This unit has different functions. You can select between CD/USB/ **BLUETOOTH** /LINE IN.

To switch functions, press the FUNCTION button.

#### PLAY/PAUSE -

Adjust the MASTER VOLUME control on your unit to a comfortable level.

Press the PLAY/PAUSE button. The ▶icon and the first track will display on the LCD dispaly.

To temporarily stop playing, press the PLAY/PAUSE button.

icon will de displayed on the LCD display.

To resume play, press this button again.

**NOTE:** Pressing pause repeatedly when a CDG is playing may cause distorted lyrics on your screen. Any distortion will remain on the screen until it is refreshed either during an instrumental break or when the song is stopped and/or when the song is started from the beginning.

#### STOP -

If the STOP button is pressed in the course of playing, the disc will cease to play. (Total number of tracks will be displayed on the LCD display.)

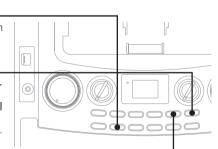

iPad(iPhone/iPod)

### **OPERATION**

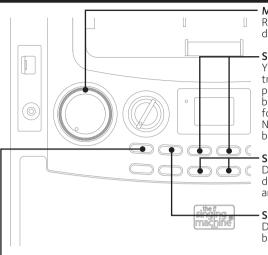

#### MASTER VOLUME

Rotate the MASTER VOLUME control to obtain the desired sound level.

#### SKIP

You can always skip forward or back to your desired track number by pressing the SKIP buttons. When playing any audio CD/MP3, press and hold the SKIP button. The track will search at high speed in the forward or backward direction.

Normal play will continue when you release the button.

#### SKIP PAGE (MP3 ONLY)

During MP3 STOP mode, you can select your desired track by pressing PAGE- / PAGE+ buttons and SKIP buttons.

#### SKIP FORWARD 10 TRACKS

During MP3 playback, you can press +10 TRACKS button will skip forward quicker.

#### - REPEAT

To repeat the current track, press the REPEAT button once during playback. The REP1icon will appear on the LCD display and the currecnt track will be repeated. Press the REPEAT button twice, FOLDER icon will appear and all MP3 tracks inside the current folder will be repeated continuously. To repeat all tracks of disc/USB press the REPEAT button button again, the REPALLicon will display on the LCD display.

To deactivate the repeat function, you can repeat the above procedure with no selection on LCD display or simply stop the playback and open the CD door.

NOTÉ: Repeat FOLDER function is not available for normal music CD/CD+G playback.

#### -PROGRAM

Using the PROGRAM function will allow you to play the songs in a preselected order.

- 1) To start programming, press PROGRAM button during music STOP mode. The **PROG** icon will display on the LCD display. The track number will read "  $\hat{\mathbf{0}}$ ". Then press the SKIP buttons to select the desired track.
- 2) Press the PROGRAM button to confirm the entry. You can repeat the same steps up to a maximum of 20 tracks.
- 3) Press PLAY button when you have completed programming and you are ready to start singing. Press STOP button twice to clear all the programmed entries.

#### **BLUETOOTH**

#### **BLUETOOTH SETUP**

- 1.) Power on the unit by pressing the **ON/OFF** button.
- 2.) Press the FUNCTION button to switch to Bluetooth mode. The display will show the flashing letters "bt".
- 3.) "bt "will flash quickly on the display.

When pairing, remain within 3 feet of the unit.

If the unit does not automatically begin to pair, press and hold the **PAIRING** button.

4.) Using the native controls on your Bluetooth device, select the "Singing machine" in your Bluetooth settings to pair. If your device requests a password, enter the default password "0000".

Refer to the user's manual for your specific device for instructions on pairing and connecting Bluetooth device.

5.) When successfully paired, the display will stop flashing.

After initial pairing, the unit will stay paired unless unpaired manually by the user or erased due to a reset of the devices.

If your device should become unpaired, follow the above steps again.

If any pairing issues should occur, un-pair the unit on your Bluetooth device and follow the above steps again.

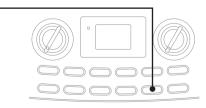

date: 21 Aug, 2012 part no: 990-1208-ENG01 (eng)

### **OPERATION**

#### PLAYING MUSIC VIA BLUETOOTH

- 1.) Follow the instructions for Pairing a Bluetooth Device.
- 2.) Use the native controls on the connected Bluetooth Device to select a track.
- 3.) To play, pause or skip the selected track, use the native controls on the connected Bluetooth Device or press the **PLAY/PAUSE**, **SKIP** button of unit.
- 4.) Audio played through the connected Bluetooth device now be heard through the speaker.

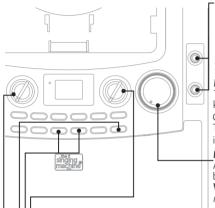

#### KARAOKE FUNCTIONS

Karaoke functions can be performed on all function modes. Sing along with the music by plugging in the provided microphone into either one of the microphone jacks on the unit.

**WARNING:** Tapping or dropping the microphone while it is ON can permanently damage your microphone. Resist the urge to swing the micro-phone around by the cord.

#### MICROPHONE ON/OFF

The provided microphone has to be switched ON for a complete karaoke experience For the microphone to power ON, slide the ON/OFF button on the microphone itself to the ON postion. To avoid microphone feedback, turn the microphone OFF when not in use.

#### MIC VOLUME

Adjust the MIC VOLUME control to a desired level to obtain the best performance.

**WARNING:** To avoid microphone feedback, do not hold the microphone too close to the speaker.

#### **ECHO**

Adjust the ECHO control to adjust the ECHO effect to enhance the singers voice for a concert hall effect. **KEY CONTROL** 

To obtain the best key for the singers' performance, press the KEY+ / KEY- button during the music playback. There are total 12 key levels to let the user to select and the level will be shown on the LCD display.

#### AUTO VOICE CONTROL (MULTIPLEX DISCS ONLY)

Allows you to replace the lead singers' voice with your own when playing a multiplex recording. The vocals on the multiplex recording will be muted when using the microphone. When the microphone is not in use, the pre-recorded vocals will resume on a multiplex disc. AUTO VOICE CONTROL can be activated by pressing the AVC button to ON.

#### **BALANCE**

Allows you to eliminate the lead singers' voice by rotating the knob to the left when playing a multiplex recording or eliminate the music when rotating the knob to the right.

**NOTE:** When playing an audio CD or music only recording, the balance will shift to the right or left speaker.

#### LINE IN OPERATION

Your Singing Machine is designed to connect your favorite Digital Music device (e.g. iPod shuffle/MP3 player, etc) You can connect your device by using an appropriate cable (ø3.5mm audio cable not included). LINE IN function can be operated when the audio cable is plugged and press the FUNCTION button until RU on the LCD display.

#### MASTER VOLUME

Rotate the MASTER VOLUME control to obtain the desired sound level.

**WARNING** - To avoid excessive over amplified sound output, it is recommended that the volume control is initially adjusted to one third or less and then increased if required.

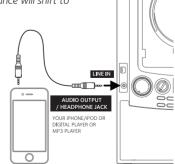

7

# **TROUBLE SHOOTING GUIDE**

| PROBLEM                                                                            | POSSIBLE CAUSE                                                                                                    | SOLUTION                                                                                                    |
|------------------------------------------------------------------------------------|----------------------------------------------------------------------------------------------------|----------------------------------------------------------------------------------------------------|
| Lyrics do not appear on<br>the TV screen.                                          | Video cable is not connected properly to the TV.                                                                                                    | Follow direction on "MAKING THE CONNECTIONS".                                                                                                    |
|                                                                                    | TV does not have video line input.                                                                                                    | Connect from AV OUT of Singing<br>Machine to the VIDEO IN on your<br>DVD player. Confirm you are playing a<br>CD+G/MP3+G.                                                                             |
|                                                                                    | Source has not been selected on your TV.                                                                                                    | Use your TV Remote to select the corresponding VIDEO input.                                                                                                    |
|                                                                                    | A is loaded but the indicator is not lit.                                                                                                    | Check the disc to be sure it is clean.                                                                                                    |
| No sound from mic.                                                                 | Mic volume control.                                                                                                    | Adjust mic volume to max, and then re-adjust to a comfortable level.                                                                                                    |
|                                                                                    | MIC is OFF.                                                                                                    | Switch Mic to the ON position.                                                                                                    |
|                                                                                    | The MIC is not connected to the MIC jack securely.                                                                                                    | Securely connect the MIC to the MIC jack.                                                                                                    |
|                                                                                    | Master Volume is set to Minimum.                                                                                                    | Adjust the Master Volume knob to comfortable level.                                                                                                    |
| While playing a CD+G and singing with the microphone, the music or vocals cut out. | AVC is activated.                                                                                                    | Turn AVC control off.                                                                                                    |
|                                                                                    | You are playing a music only track.                                                                                                    | Play track that includes music and vocal.                                                                                                    |
| Music and vocals are playing at a high speed.                                      | Key control is set too high.                                                                                                    | Minimize/adjust the key control to display zero on the LCD display.                                                                                                    |
| No sound or low volume from the microphone.                                        | Echo is set to minimum.                                                                                                    | Increase the echo level as needed.                                                                                                    |
| While playing a CD+G track<br>with music and vocals, only<br>music or vocals play. | Balance is set either to the left or right.                                                                                                    | Adjust balance to middle.                                                                                                    |
| No sound when playing audio via Bluetooth                                          | Your Bluetooth device has been paired properly. The volume control of your Bluetooth device is set at too low. The volume control of the Bluetooth speaker is set at too low. | Pairing your Bluetooth device according to the "PAIRING YOUR BLUETOOTH DEVICE" section. Increase the volume of your Bluetooth device. Increase the volume of the unit by tune the volume knob to "+". |

10

date: 21 Aug, 2012 part no: 990-1208-ENG01 (eng

## **SPECIFICATIONS**

| BLUETOOTH SECTION      | SUPPORT A2DP / AVRCP                             |
|------------------------|--------------------------------------------------|
|                        |                                                  |
| USB SECTION            | Support USB flash drive up to 8 GB.              |
| AUDIO SECTION:         |                                                  |
| OUTPUT POWER (MAXIMUM) | 10 W + 10W (RMS) 10% THD                         |
| OUTPUT IMPEDANCE       | 8 OHMS                                           |
| CD PLAYER SECTION:     |                                                  |
| FREQUENCY RESPONSE     | 100 Hz <b>-</b> 20 KHz                           |
| SIGNAL-TO-NOISE RATIO  | 50 dB (A-WTD)                                    |
| NUMBERS OF PROGRAMS    | 20 STEPS RANDOM ACCESS PROGRAMMING               |
| SAMPLING SYSTEM        | 8 TIMES OVER SAMPLING                            |
| LINE IN SECTION:       | ø3.5mm stereo headphone jack                     |
| MICROPHONE:            |                                                  |
| WIRED MICROPHONE       | -74 dB 600 OHMS IMPEDANCE WITH                   |
|                        | ø 6.3mm DYNAMIC MICROPHONE                       |
| POWER SECTION:         | DC 12 <del></del> 2.5A ⊖-€-⊕                     |
| DIMENSION (W X D X H): | 17.0 x 8.1 x 12.1 inches / 30.8 x 20.6 x 43.2 cm |
| WEIGHT:                | 8.2 lbs / 3.7 kgs                                |

Specifications are typical. Individual units might vary and are subject to continuous improvement without notice and/or incurring any obligation.

### Responsible party:

The Singing Machine Company, Inc. 6301 NW 5th Way, Suite 2900 Fort Lauderdale, FL33309, USA

Phone: 954-596-1000 Fax: 954-596-2000

Contact person: Gary Atkinson (garyatkinson@sinqingmachine.com)

date: 21 Aug, 2012 part no: 990-1208-ENG01 (eng)

#### **FCC STATEMENT**

- 1. This device complies with Part 15 of the FCC Rules. Operation is subject to the following two conditions:
- (1) This device may not cause harmful interference.
- (2) This device must accept any interference received, including interference that may cause undesired operation.

Changes or modifications not expressly approved by the party responsible for compliance could void the user's authority to operate the equipment.

NOTE: This equipment has been tested and found to comply with the limits for a Class B digital device, pursuant to Part 15 of the FCC Rules. These limits are designed to provide reasonable protection against harmful interference in a residential installation.

This equipment generates uses and can radiate radio frequency energy and, if not installed and used in accordance with the instructions, may cause harmful interference to radio communications. However, there is no guarantee that interference will not occur in a particular installation. If this equipment does cause harmful interference to radio or television reception, which can be determined by turning the equipment off and on, the user is encouraged to try to correct the interference by one or more of the following measures:

Reorient or relocate the receiving antenna.

Increase the separation between the equipment and receiver.

Connect the equipment into an outlet on a circuit different from that to which the receiver is connected.

Consult the dealer or an experienced radio/TV technician for help.